## CADASTRO DE PETIÇÕES INICIAIS - BALCÃO

a) No sistema de Protocolo do SAJ5, menu Protocolo, item Petições Iniciais. A tela é apresentada na Figura 1. Clicar no botão Protocolar para efetuar o protocolo. Feito isso, o sistema dará um número para o processo. Imprimir o protocolo utilizando a impressora Bematech.

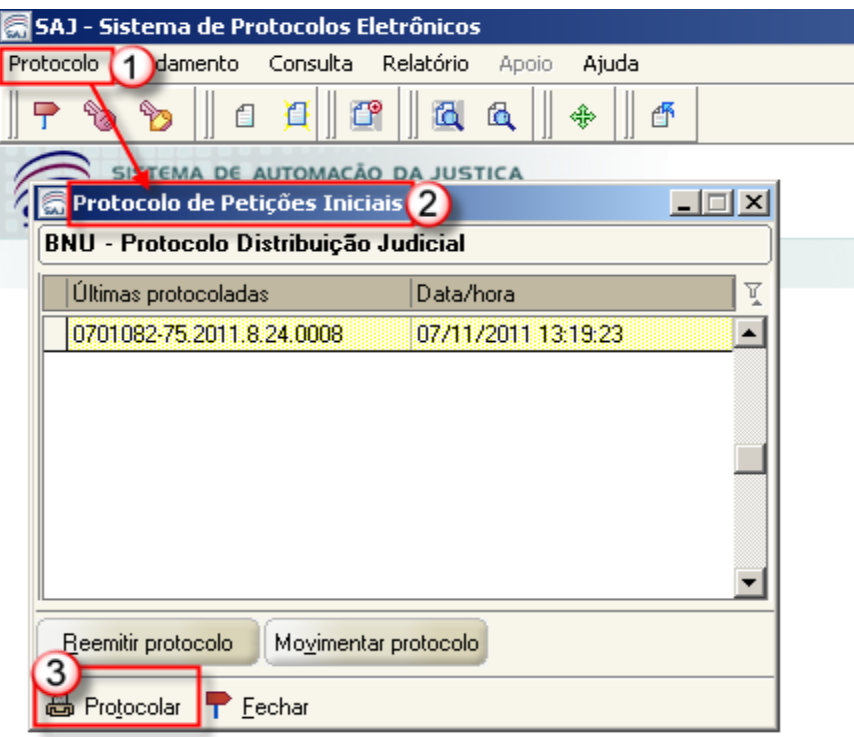

Figura 1 - Protocolo de Petições Iniciais

- b) No SAJ5/PG, no Menu Cadastro, item Processos, efetuar o cadastramento do processo. A tela é mostrada na Figura 2. Preencha os campos necessários para cadastramento do processo (Classe, Assunto, Competência, Qtde. de folhas e Valor da Ação), siga os passos abaixo (descritos também na Figura 2):
	- 1) Digite o número do processo impresso na produção;
	- 2) Informe a classe do processo de acordo com a tabela proecssual unificada do CNJ;
	- 3) Informe o assunto principal do processo, vale lembrar que o Nível 1 são as categorias em que o Direito se organiza e cada categoria é detalhada em níveis, portanto não é utilizado no cadastramento. No nível 2 inicia a especificação do assunto e a partir deste nível, desde que não possuam outros níveis abaixo, também poderão ser utilizados no cadastramento de processos.
	- 4) Informe a competência que deverá ser a mais específica de acordo com a classe do processo.
	- 5) A data do recebimento já vem informada pelo sistema de protocolo;
- 6) Informe quantidade correta de folhas que compõem a petição inicial;
- 7) Informe o valor da ação de acordo com o informado na petição inicial;
- 8) A data do valor é a data informada na petição inicial;
- 9) Quando houver GRJ paga, informar o número;
- 10) Selecione o tipo de distribuição (sorteio, direcionamento, dependência);
- 11) Não marcar este check-box, a justiça gratuita deverá ser informada para a parte na pasta "Partes e Representantes".

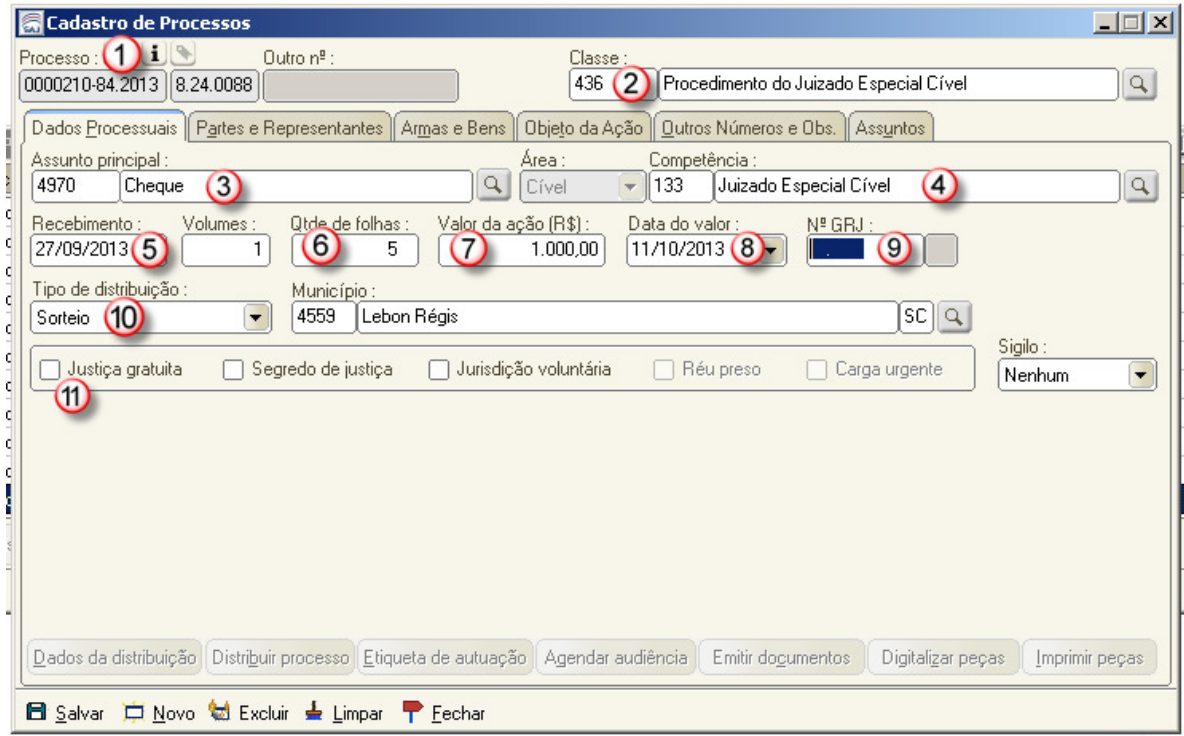

Figura 2 - Cadastro de Processos

- c) Ainda na mesma tela (SAJ5/PG, no Menu Cadastro, item Processos, aba Partes e Representantes). Preencha os campos necessários para cadastramento das partes, siga os passos abaixo (descritos também na Figura 3):
	- 1) Cada ícone (bonequinho) refere-se a um tipo de participação, clique neles para inserir uma parte:
		- 1.1)A parte ativa
		- 1.2)P parte passiva
		- 1.3)3 novo terceiro
		- 1.4)R representante
		- 1.5)T testemunha
		- 1.6)X excluir uma parte
	- 2) Todas as cidades de SC estão com o CEP cadastrado no banco de dados. Portanto, ao digitar o CEP o sistema SEMPRE deverá informar automaticamente a cidade correspondente, desde que seja uma cidade do estado de SC.
- 2.1)Outra forma de informar o endereço é digitar o nome do município e do logradouro e clicar em TAB. Ex.: Município: Blumenau, Logradouro: Paraguaçu (não digitar Rua, Avenida, Praça, etc.)
- 2.2)O campo Bairro sempre deve ser informado, porém não deve ser editado se o sistema trouxer esta informação automaticamente.
- 2.3)O campo complemento é de texto livre, pode ser inserida qualquer informação relevante ao endereço. Ex.: apto, sala, edifício, etc.

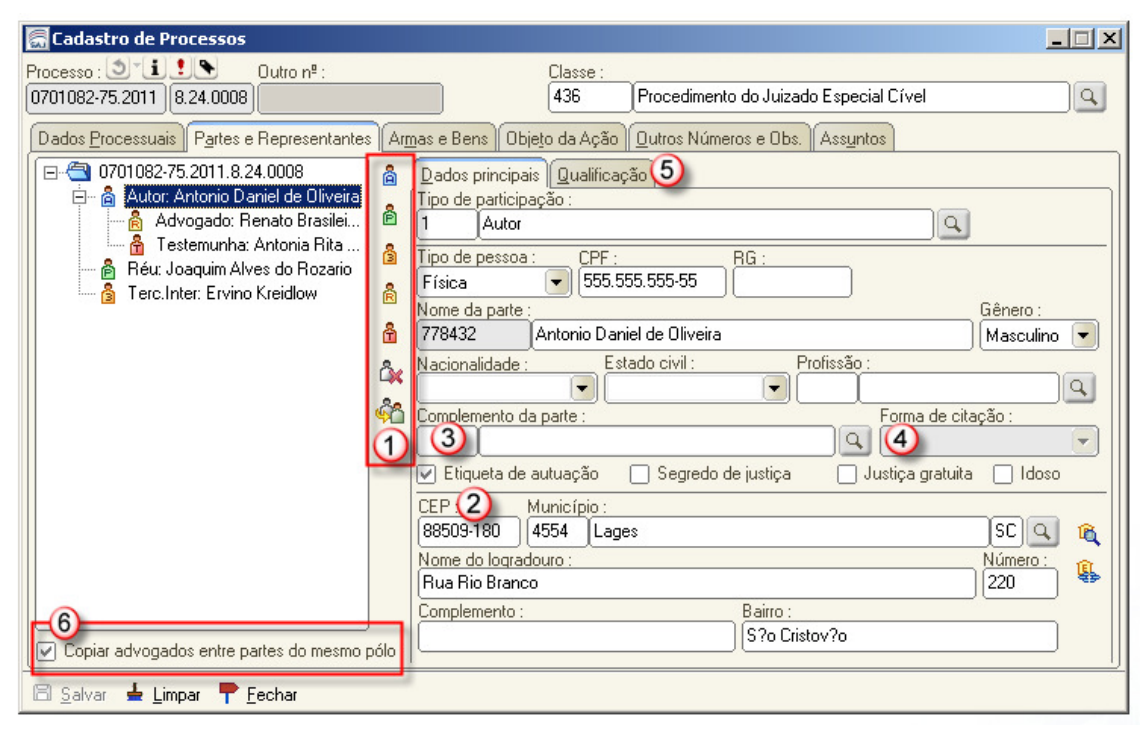

Figura 3 - Cadastro de Partes

- d) Ainda na mesma tela (SAJ5/PG, no Menu Cadastro, item Processos, aba Armas e Bens). Preencha os campos necessários para cadastramento dos bens, siga os passos abaixo (descritos também na Figura 4):
	- 1) Clique em Ins para inserir um novo bem para o processo;
	- 2) O botão Del exclui bens do processo;
	- 3) Utilize a lupa para selecionar a categoria (Arma, munição, veículo, imóvel, título e outro bem / objeto);
	- 4) Quando a categoria selecionada for "Outro bem/objeto", utilize o botão Ins para inserir os objetos do processo;
	- 5) O botão Del exclui objetos da categoria;

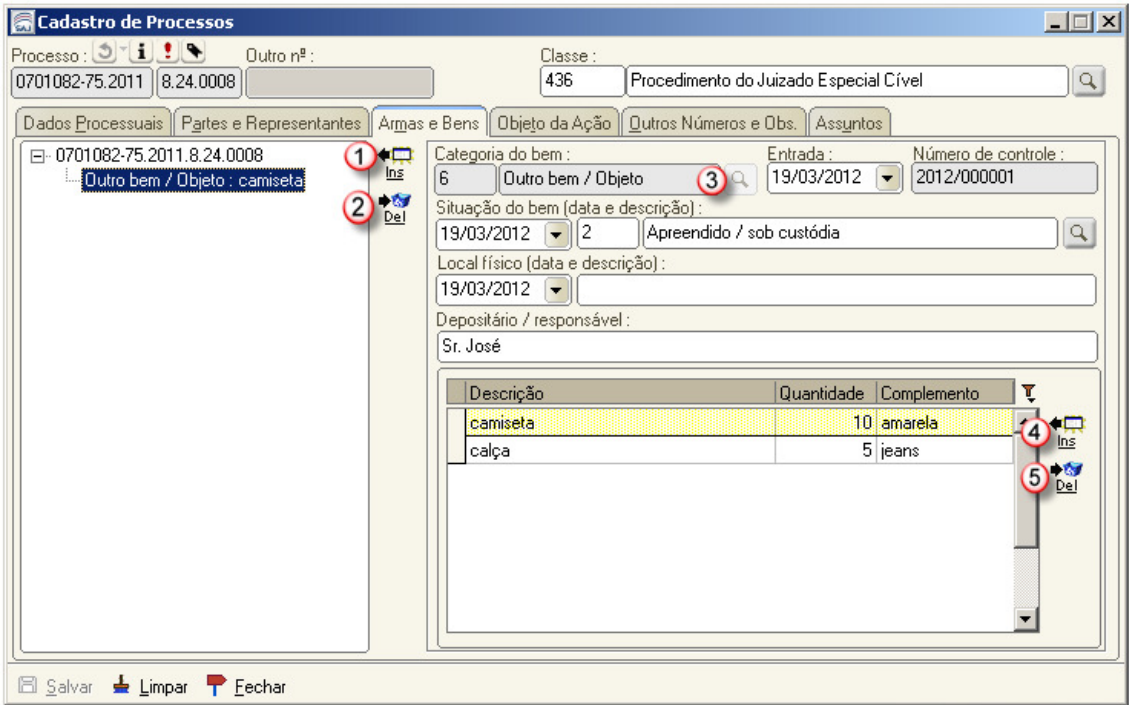

Figura 4 - Cadastro de Armas e bens

e) Ainda na mesma tela (SAJ5/PG, no Menu Cadastro, item Processos, aba Objeto da ação). Nesta aba você pode informar os fatos e fundamentos da ação. Não é campo obrigatório. (Figura 5)

| $\Box$<br><b>Cadastro de Processos</b>                                                                                                    |
|----------------------------------------------------------------------------------------------------|
| Processo : J LL<br>$Q$ utro nº :<br>Classe:                                                                                                    |
| 436<br>Procedimento do Juizado Especial Cível<br>0701082-75.2011 8.24.0008<br>$\mathbf{Q}$                                                                                                    |
| Dados Processuais    Partes e Representantes    Armas e Bens    Objeto da Ação    Qutros Números e Obs.    Ass <u>u</u> ntos                                                                                                    |
| Objeto da ação :                                                                                                    |
| Texto livreTexto livreTexto livreTexto livreTexto livreTexto livreTexto livreTexto livreTexto livreTexto livreTexto livreTexto livreTexto livreTexto<br>livreTexto livreTexto livreTexto livreTexto livreTexto livreTexto livreTexto livreTexto livreTexto livreTexto livreTexto livreTexto livreTexto livreTexto livreTexto<br>livre…Texto livre…Texto livre…Texto livre…Texto livre…Texto livre…Texto livre…Texto livre…Texto livre…Texto livre…Texto livre…Texto livre…Texto livre…Texto livre…Texto<br>livre…Texto livre…Texto livre…Texto livre…Texto livre…Texto livre…Texto livre…Texto livre…Texto livre…Texto livre…Texto livre…Texto livre…Texto livre…Texto livre…Texto livre…Texto livre<br>livre…Texto livre…Texto livre…Texto livre…Texto livre…Texto livre…Texto livre…Texto livre…Texto livre…Texto livre…Texto livre…Texto livre…Texto livre…Texto livre…Texto<br>livre…Texto livre…Texto livre…Texto livre…Texto livre…Texto livre…Texto livre…Texto livre…Texto livre…Texto livre…Texto livre…Texto livre…Texto livre…Texto livre…Texto<br>livre…Texto livre…Texto livre…Texto livre…Texto livre…Texto livre…Texto livre…Texto livre…Texto livre…Texto livre…Texto livre…Texto livre…Texto livre…Texto livre…Texto<br>livreTexto livreTexto livreTexto livreTexto livreTexto livreTexto livreI |
| <b>El</b> Salvar <b>de</b> Limpar <b>P</b> Eechar                                                                                                    |

Figura 5 – Objeto da ação

f) Ainda na mesma tela (SAJ5/PG, no Menu Cadastro, item Processos, aba Outros Números e Obs.). Permite registrar outros números do processo através do botão "Ins" e observações relevantes ao processo a serem apresentadas na etiqueta de autuação (Figura 6).

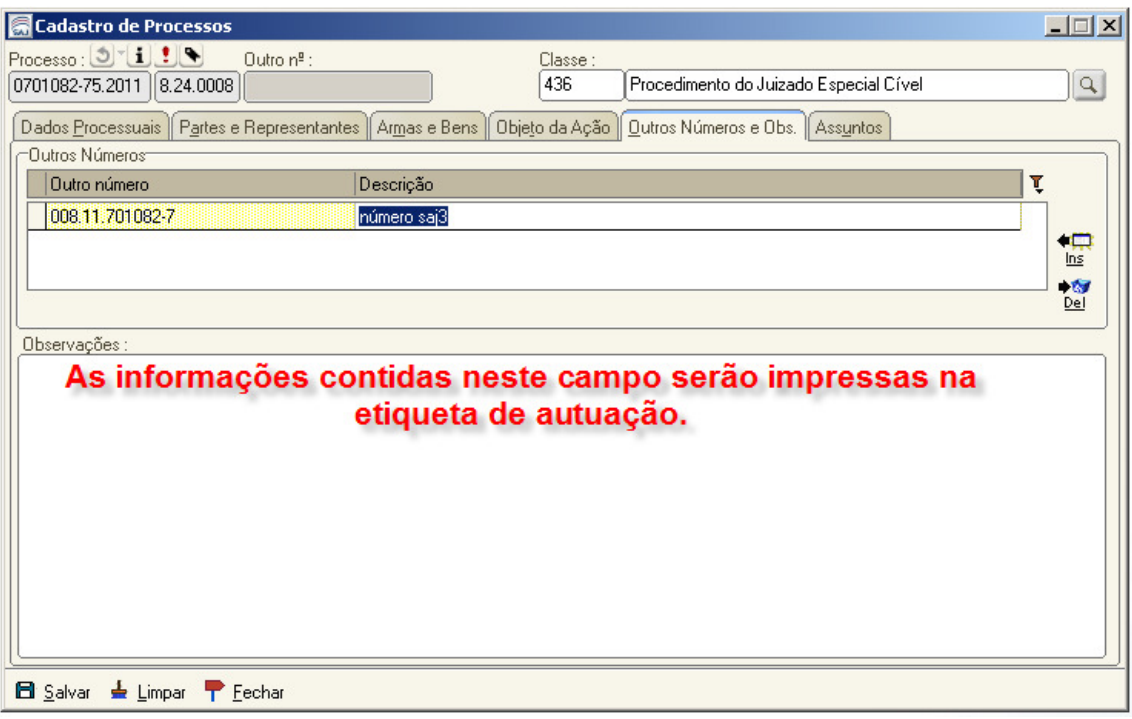

Figura 6 – Outros números

- g) Ainda na mesma tela (SAJ5/PG, no Menu Cadastro, item Processos, aba Assuntos). O distribuidor poderá informar tantos quantos forem os assuntos relacionados ao processo. Preencha os campos necessários para cadastramento dos assuntos, siga os passos abaixo (descritos também na Figura 7):
	- 1) Utilize o botão Ins para inserir novos assuntos. O assunto cadastrado na aba "dados processuais", estará também inserido nesta aba como assunto principal.
	- 2) Utilize a lupa para selecionar o assunto desejado.
	- 3) Utilize o check-box para indicar qual o assunto principal do processo.

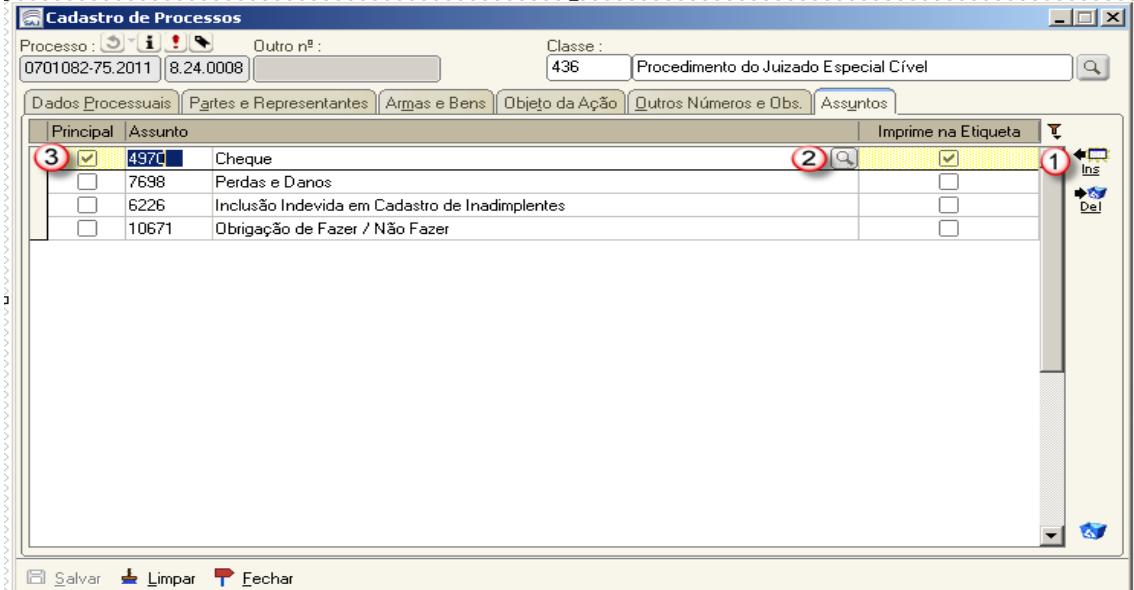

Figura 7 – Cadastro de assuntos

h) Ainda na mesma tela (SAJ5/PG, no Menu Cadastro, Processos, aba Dados Processuais). Inseridos todos os dados do processo, agora é o momento de distribuir. Retorne para a aba "Dados Processuais" e clique no botão "Distribuir processo" (demonstrado na Figura 8).

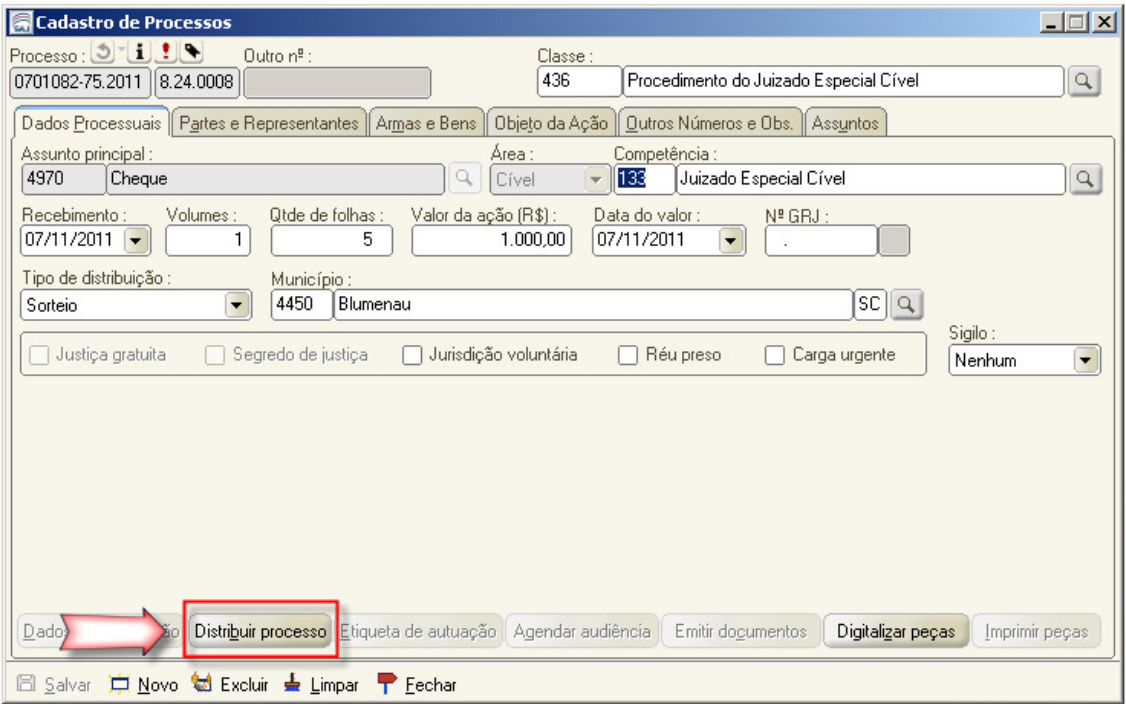

Figura 8 – Distribuição de processos

i) Após a distribuição, o usuário deverá digitalizar as peças do processo, utilizando o botão "Digitalizar peças" da tela de cadastro de processos – aba dados processuais.